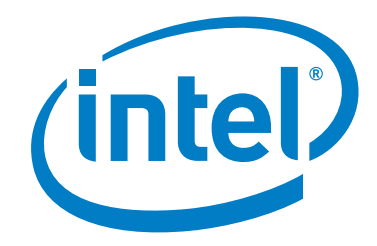

# **Intel® Omni-Path Fabric Software**

**Release Notes for 10.3.1**

*February 2017*

Order No.: J52019-1.0

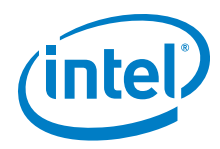

You may not use or facilitate the use of this document in connection with any infringement or other legal analysis concerning Intel products described<br>herein. You agree to grant Intel a non-exclusive, royalty-free license herein.

No license (express or implied, by estoppel or otherwise) to any intellectual property rights is granted by this document.

All information provided here is subject to change without notice. Contact your Intel representative to obtain the latest Intel product specifications and roadmaps.

The products described may contain design defects or errors known as errata which may cause the product to deviate from published specifications. Current characterized errata are available on request.

Copies of documents which have an order number and are referenced in this document, or other Intel literature, may be obtained by calling 1-800-548- 4725, or by visiting: <http://www.intel.com/design/literature.htm>

[Intel technologies' features and benefits depend on system configuration and may require enabled hardware, software or service activation. Learn more](http://www.intel.com/)  [at](http://www.intel.com/) http://www.intel.com/ or from the OEM or retailer.

Intel, Intel Xeon Phi, Xeon, and the Intel logo are trademarks of Intel Corporation in the U.S. and/or other countries.

\*Other names and brands may be claimed as the property of others.

Copyright © 2015-2017, Intel Corporation. All rights reserved.

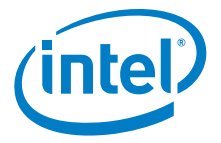

# **Contents**

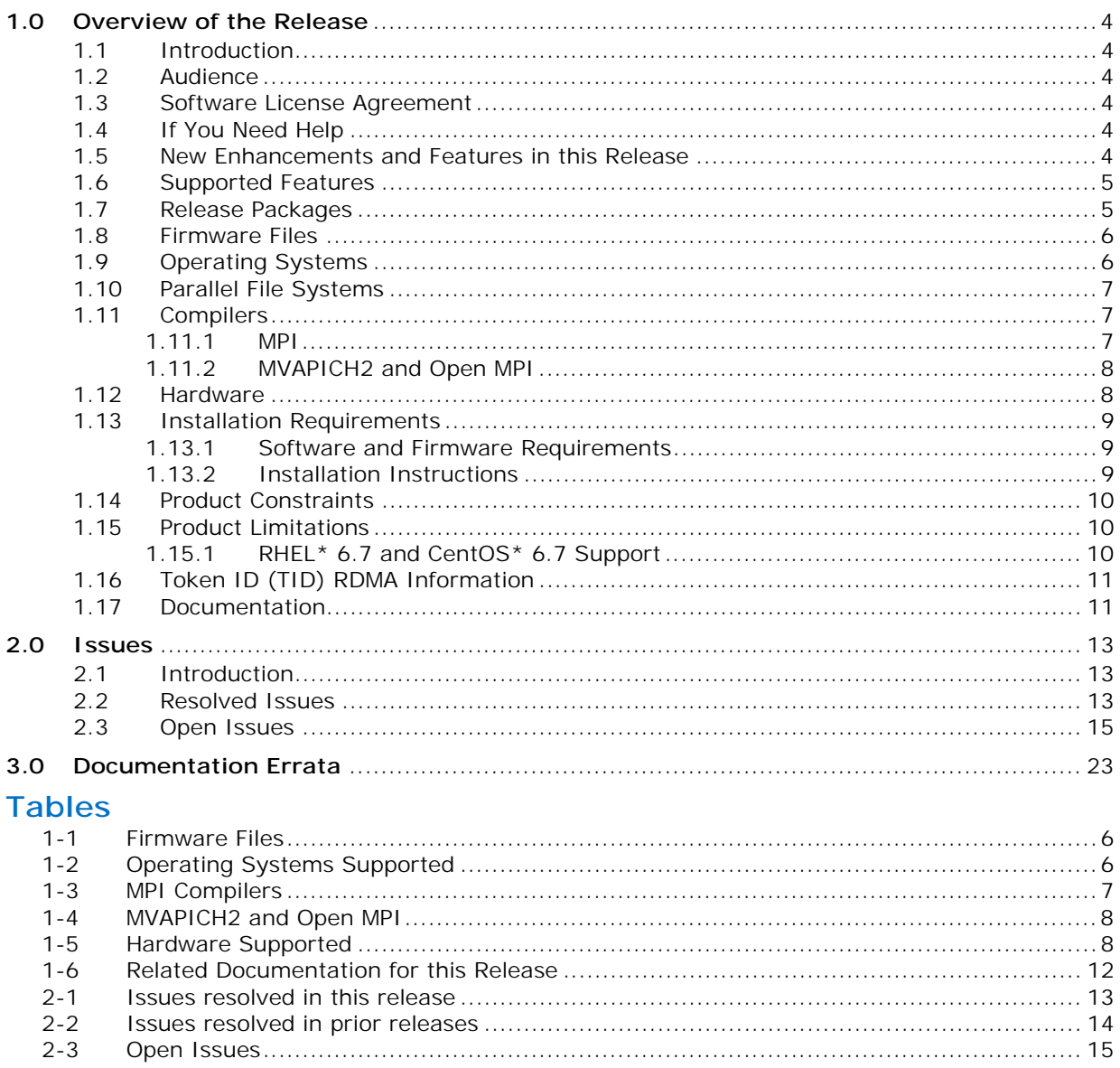

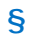

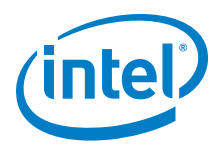

# <span id="page-3-0"></span>**1.0 Overview of the Release**

## <span id="page-3-1"></span>**1.1 Introduction**

This document provides a brief overview of the changes introduced into the Intel® Omni-Path Software by this release. References to more detailed information are provided where necessary. The information contained in this document is intended as supplemental information only; it should be used in conjunction with the documentation provided for each component.

These Release Notes list the features supported in this software release, open issues, and issues that were resolved during release development.

## <span id="page-3-2"></span>**1.2 Audience**

The information provided in this document is intended for installers, software support engineers, service personnel, and system administrators.

## <span id="page-3-3"></span>**1.3 Software License Agreement**

This software is provided under license agreements and may contain third-party software under separate third-party licensing. Please refer to the license files provided with the software for specific details.

## <span id="page-3-4"></span>**1.4 If You Need Help**

Technical support for Intel® Omni-Path products is available 24 hours a day, 365 days a year. Please contact Intel Customer Support or visit [www.intel.com](http://www.intel.com) for additional detail.

## <span id="page-3-5"></span>**1.5 New Enhancements and Features in this Release**

The following enhancements and features are new for the 10.3.1 release:

- Support for Token ID (TID) RDMA, which is a Verbs protocol extension. See [Section 1.16](#page-10-0) for details.
- Support for SKX and SKX-F hardware.
- Supports RHEL\* 6.7 and CentOS\* 6.7.
- Support for active optical cables (AOC) on server platforms using integrated HFI for OPA (commonly known as "-F").

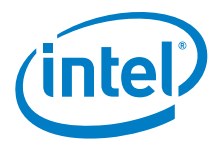

## <span id="page-4-0"></span>**1.6 Supported Features**

- The list of supported operating systems is in [Table 1-2.](#page-5-3)
- The list of supported hardware is in [Table 1-5](#page-7-3).
- Coexistence with Intel® True Scale Architecture. This release supports True Scale hardware serving as an InfiniBand\* storage network with the Intel<sup>®</sup> Omni-Path hardware used for computing. Note that connecting a True Scale adapter card to an Omni-Path switch, or vice-versa, is not supported. For more details on this feature, refer to *Intel® Omni-Path Fabric Host Software User Guide*.
- Supports Dual Rail: Two Intel® Omni-Path Host Fabric Interface (HFI) cards in the same server connected to the same fabric
- Supports Dual Plane: Two HFI cards in the same server connected to separate fabrics.
- Limited validation testing performed on network storage file systems:
	- NFS over TCP/IP
- Active Optical Cables. For details, see the Cable Matrix at: [http://www.intel.com/content/www/us/en/high-performance-computing](http://www.intel.com/content/www/us/en/high-performance-computing-fabrics/omni-path-cables.html)[fabrics/omni-path-cables.html](http://www.intel.com/content/www/us/en/high-performance-computing-fabrics/omni-path-cables.html)
- MPI applications are provided in a stand-alone rpm package.
- Intel<sup>®</sup> Xeon<sup>®</sup> v4 processor (codename Broadwell) support
- Intel<sup>®</sup> Xeon Phi<sup>™</sup> support
- Monitored Intel<sup>®</sup> Omni-Path Host Fabric Interface
- DHCP and LDAP supported on Intel® Omni-Path Edge Switch 100 Series and Intel® Omni-Path Director Class Switch 100 Series hardware.
- Added support for Enterprise Edition for Lustre\* software version 3.1.
- Support for the Enhanced Hypercube Routing Engine is outside the scope of Intel<sup>®</sup> OPA support. However, Intel partners may offer such support as part of their solutions. In addition there is an open source community who may be able to answer specific questions and provide guidance with respect to the Enhanced Hypercube Routing Engine.

## <span id="page-4-1"></span>**1.7 Release Packages**

There are two Intel® Omni-Path Fabric Software packages:

- Basic for compute nodes
- IFS for the management node

The Basic package includes:

- Software that installs the following packages to the distribution OpenFabrics Alliance\* (OFA):
	- $-$  libibumad is based on the RHEL\* or SLES\* release package. It contains Intel patches that support Intel® Omni-Path Architecture (Intel® OPA) technology.
	- $-$  ibacm is the latest upstream code applied with RHEL $*$  patches.
	- hfi1-firmware, hfi1-psm, hfi1-diagtools-sw, libhfi1verbs
	- Open MPI built for verbs and PSM2 using gcc, and Intel compilers.
	- MVAPICH2 built for verbs and PSM2 using gcc, and Intel compilers.
	- mpitests

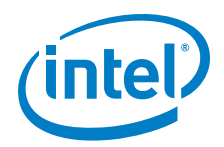

- mpi-selector
- GASnet
- openSHMEM
- srptools (includes the latest upstream code)
- Firmware files listed in [Table 1-1.](#page-5-2)
- compat-rdma which delivers kernel changes based on the OFA version. The components installed are the hfi1 driver and Intel-enhanced versions of other kernel packages. See the *Building Lustre\* Servers with Intel® Omni-Path Architecture Application Note* for details.
	- *Note:* In the Intel<sup>®</sup> Omni-Path Software package for RHEL\* 7.2, the hfi1 driver and ifs-kernel-updates are supplied as a smaller package.

The IFS package includes the Basic package plus:

- Fabric Manager, which allows comprehensive control of administrative functions using a mature Subnet Manager. Fabric Manager simplifies subnet, fabric, and individual component management, easing the deployment and optimization of large fabrics.
- Fabric Suite FastFabric Toolset, which enables rapid, error-free installation and configuration of Intel® OPA host software and management software tools, as well as simplified installation, configuration, validation, and optimization of HPC fabrics. For details, refer to the Fabric Suite FastFabric documentation in [Table 1-6](#page-11-0).

#### <span id="page-5-0"></span>**1.8 Firmware Files**

This release of the Intel® Omni-Path Software contains the firmware files listed in [Table 1-1.](#page-5-2)

#### <span id="page-5-2"></span>**Table 1-1. Firmware Files**

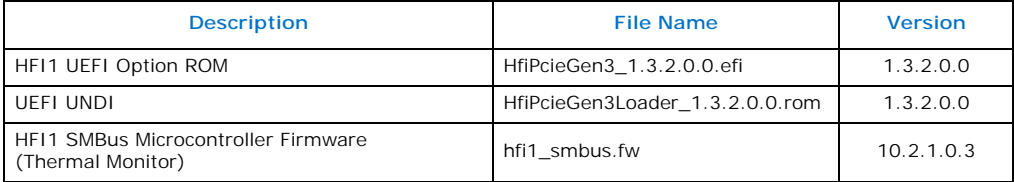

#### <span id="page-5-1"></span>**1.9 Operating Systems**

This release of the Intel<sup>®</sup> Omni-Path Software supports the operating systems listed in [Table 1-2.](#page-5-3)

#### <span id="page-5-3"></span>**Table 1-2. Operating Systems Supported**

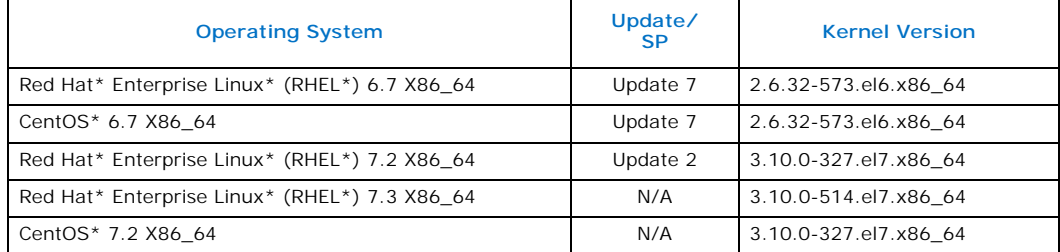

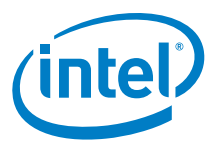

#### **Table 1-2. Operating Systems Supported**

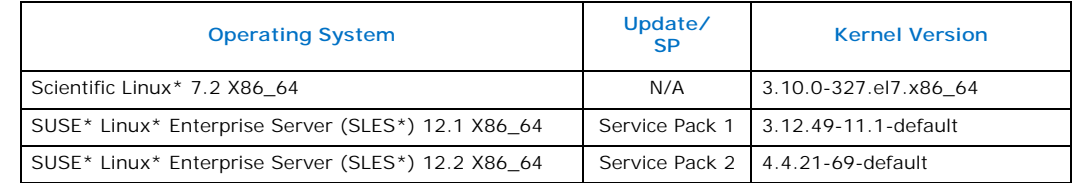

## <span id="page-6-0"></span>**1.10 Parallel File Systems**

The following parallel file systems have been tested with this release of the Intel $^{\circledR}$ Omni-Path Software:

- Intel<sup>®</sup> Enterprise Edition Lustre\* (IEEL) 3.1
	- $-$  RHEL\* versions supported by Intel® Omni-Path Software.
- IBM\* General Parallel File System (GPFS) version 4.0.1

 $-$  RHEL\* 7.2.

Refer to the *Intel® Omni-Path Fabric Performance Tuning User Guide* for details on optimizing parallel file system performance with Intel<sup>®</sup> Omni-Path Software.

## <span id="page-6-1"></span>**1.11 Compilers**

#### <span id="page-6-2"></span>**1.11.1 MPI**

This release supports the following MPI implementations:

#### <span id="page-6-3"></span>**Table 1-3. MPI Compilers**

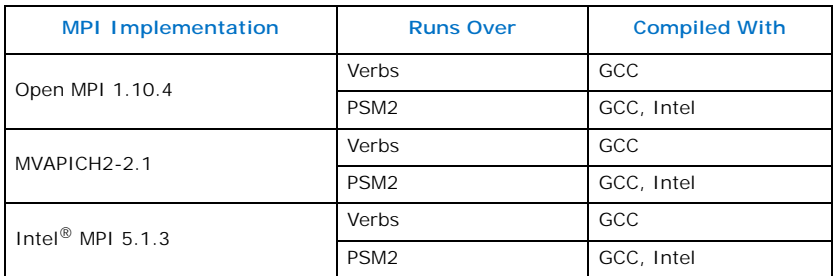

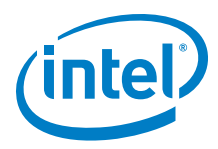

## <span id="page-7-0"></span>**1.11.2 MVAPICH2 and Open MPI**

MVAPICH2 and Open MPI have been compiled for PSM2 to support the following versions of the compilers:

#### <span id="page-7-2"></span>**Table 1-4. MVAPICH2 and Open MPI**

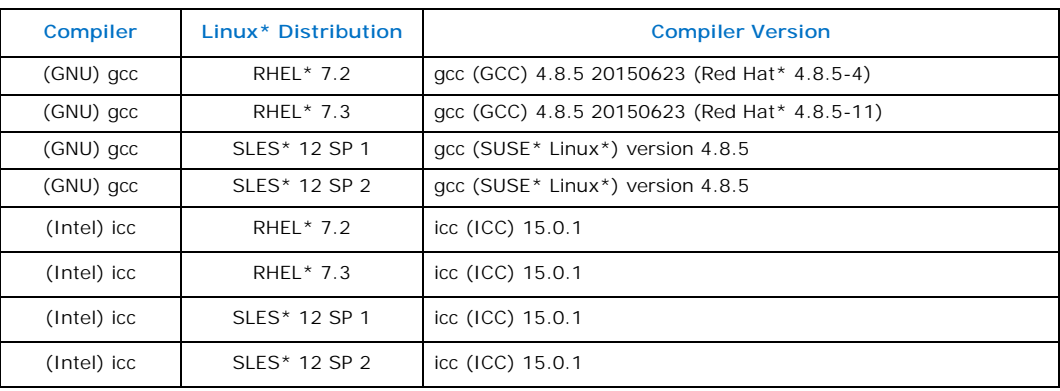

*Note:* Refer to the *Intel® Omni-Path Fabric Host Software User Guide* for set up information when using Open MPI with the SLURM PMI launcher and PSM2.

## <span id="page-7-1"></span>**1.12 Hardware**

[Table 1-5](#page-7-3) lists the hardware supported in this release.

*Note:* The Intel<sup>®</sup> PSM2 implementation has a limit of four (4) HFIs.

#### <span id="page-7-3"></span>**Table 1-5. Hardware Supported**

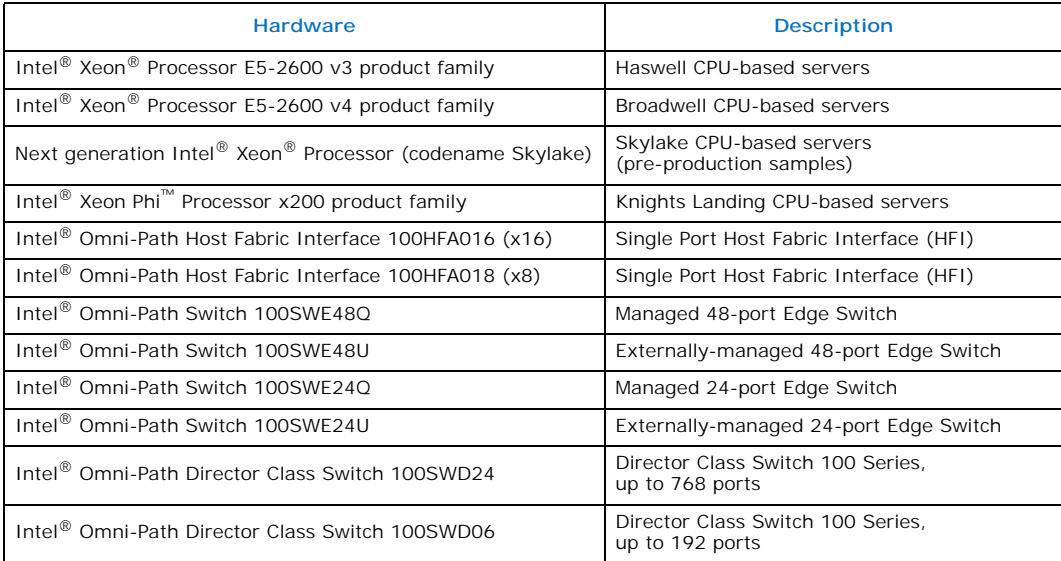

*Note:* For RHEL\* 6.7 and CentOS\* 6.7, only the following processors are supported:

- Intel $^{\circledR}$  Xeon $^{\circledR}$  Processor E5-2600 v3 product family
- Intel<sup>®</sup> Xeon<sup>®</sup> Processor E5-2600 v4 product family

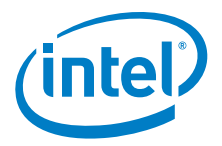

## <span id="page-8-0"></span>**1.13 Installation Requirements**

## <span id="page-8-1"></span>**1.13.1 Software and Firmware Requirements**

[Table 1-2](#page-5-3) lists the operating systems supported by this release. Refer to the *Intel® Omni-Path Fabric Software Installation Guide* for the required packages.

## <span id="page-8-2"></span>**1.13.2 Installation Instructions**

There are two Intel<sup>®</sup> Omni-Path Fabric Software packages:

- IntelOPA-IFS.<*distro*>-x86\_64.<*version*>.tgz for the management node.
- IntelOPA-Basic.<*distro*>-x86\_64.<*version*>.tgz for compute nodes.

The packages in the tgz file are RPMs. Installing individual RPMs is not supported in the 10.3.1 release.

Refer to the *Intel® Omni-Path Fabric Software Installation Guide* for related software requirements and complete installation procedures. Refer to the *Intel® Omni-Path Fabric Hardware Installation Guide* for related firmware requirements.

#### **1.13.2.1 Installation Prerequisites for RHEL\* 6.7 and CentOS\* 6.7**

Install the following packages using yum from the RHEL\* or CentOS\* distributions:

- libibverbs
- librdmacm
- libibcm
- qperf
- perftest
- rdma
- infinipath-psm
- opensm-devel
- expat
- elfutils-libelf-devel
- libstdc++-devel
- gcc-gfortran
- atlas
- c-ares
- tcl
- expect
- tcsh
- sysfsutils
- pciutils
- bc (command line calculator for floating point math)
- rpm-build
- redhat-rpm-config
- kernel-devel

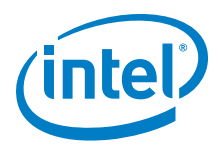

• opensm-libs

#### **1.13.2.2 Required Pre-Installation to perform external modules builds on SLES\* 12 Systems**

*Note:* This step is required only if the installed distribution kernel has been updated to a distribution security update.

> SLES\* 12 kernel-development environment is not ready "out-of-box" for external modules build. It has to be prepared prior to the installation. To rebuild SLES\* 12 kernel pieces, perform the following steps:

- 1. Change directory: cd /lib/modules/3.12.28-\*\*\*\*\*/source
- 2. Create the following files:

Make cloneconfig Make oldconfig

Make headers

3. Only build as needed.

#### <span id="page-9-0"></span>**1.14 Product Constraints**

None.

## <span id="page-9-1"></span>**1.15 Product Limitations**

This release has the following product limitations:

- The embedded version of the Fabric Manager supports a maximum of 100 nodes within a fabric. This is due to the limited memory and processing resources available in the embedded environment.
- PA Failover should **not** be enabled with FMs running on differing software versions. PA Failover is enabled via
	- configuration:<PM>/<ImageUpdateInterval> > 0
- Enabling UEFI Optimized Boot on some platforms can prevent the HFI UEFI driver from loading during boot. To prevent this, do not enable UEFI Optimized Boot.

## <span id="page-9-2"></span>**1.15.1 RHEL\* 6.7 and CentOS\* 6.7 Support**

- Processor support:
	- Intel® Xeon® Processor E5-2600 v3 product family
	- Intel<sup>®</sup> Xeon<sup>®</sup> Processor E5-2600 v4 product family
- File system support:
	- GPFS
	- NFS
	- Lustre\*
	- *Note:* For Enterprise Edition 3.0 Clients (support RHEL\* 6.7) and Enterprise Edition 3.1 Servers (support RHEL\* 7.3): You cannot upgrade your Clients beyond version 3.0 until you move to a newer RHEL\* version.

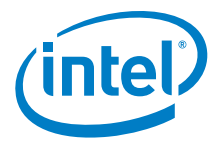

• MVAPICH2 and Open MPI have been compiled for PSM2 to support the following versions of the compilers:

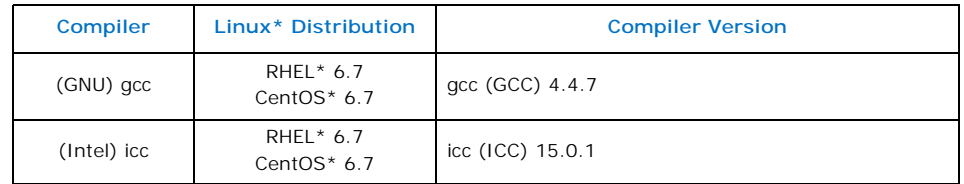

- Performance is within 2%-5% of RHEL\* 7.2 performance for the following features:
	- PSM bandwidth
	- MPI latency
	- Verbs bandwidth

## <span id="page-10-0"></span>**1.16 Token ID (TID) RDMA Information**

Token ID (TID) RDMA is a Verbs protocol extension to improve the performance of RDMA write and RDMA read operations on Intel® Omni-Path hardware.

This extension improves the efficiency of large message transfers to provide performance benefits for storage protocols and other Verbs-based protocols. The performance benefits include increased achievable bandwidth with reduced CPU utilization. The TID RDMA protocol accelerates the OpenFabrics Alliance\* (OFA) Verbs API with no changes required to API consumers. The acceleration technique is performed by the host driver and the application running over the OFA Verbs API does not need to make any code change.

TID RDMA is off by default.

To enable it, add cap\_mask=0x4c09a01cbba to the /etc/modprobe.d/hfi1.conf file. Instructions on how to do this are in the *Intel® Omni-Path Fabric Performance Tuning User Guide*, "Setting HFI1 Driver Parameters" section.

## <span id="page-10-1"></span>**1.17 Documentation**

[Table 1-6](#page-11-0) lists the end user documentation for the current release.

Documents are available at the following URLs:

- Intel<sup>®</sup> Omni-Path Switches Installation, User, and Reference Guides <www.intel.com/omnipath/SwitchPublications>
- Intel<sup>®</sup> Omni-Path Fabric Software Installation, User, and Reference Guides <www.intel.com/omnipath/FabricSoftwarePublications>
- Drivers and Software (including Release Notes) <www.intel.com/omnipath/downloads>

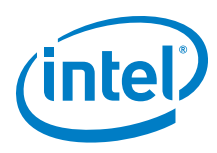

#### <span id="page-11-0"></span>**Table 1-6. Related Documentation for this Release**

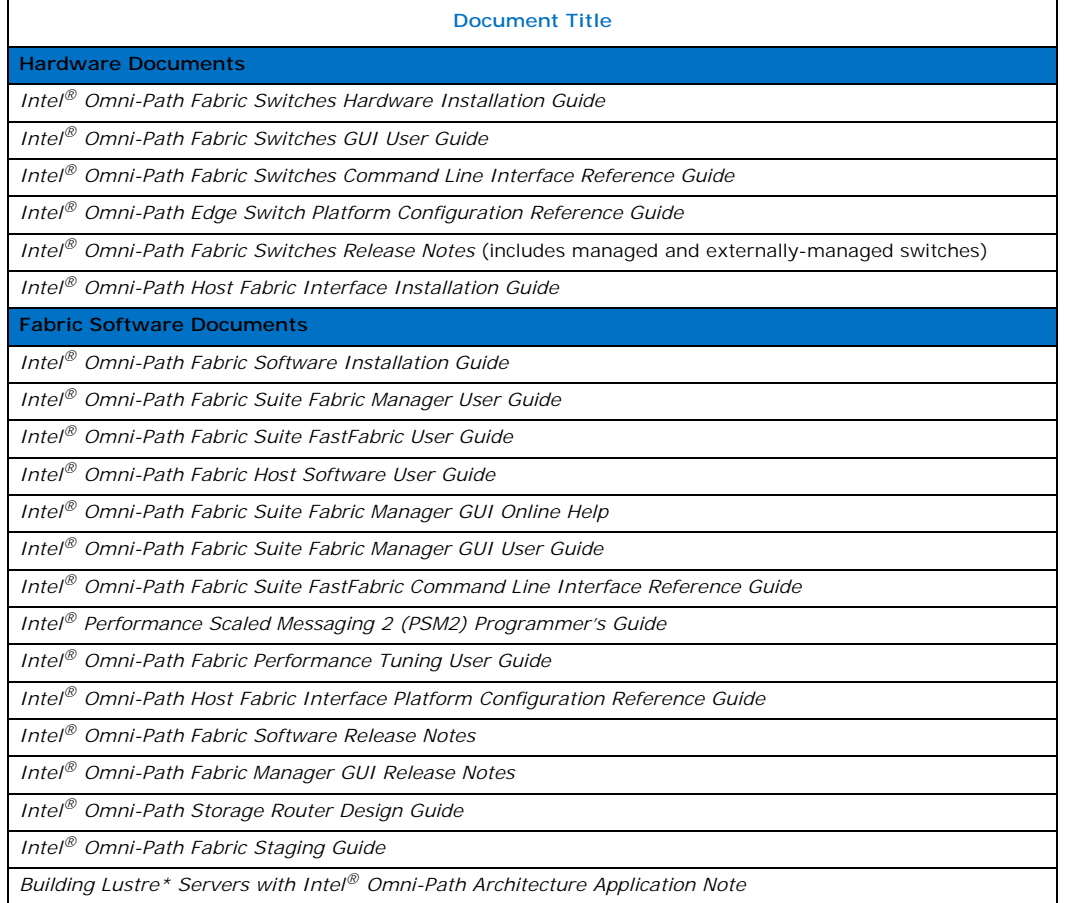

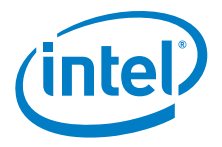

# <span id="page-12-1"></span>**2.0 Issues**

## <span id="page-12-2"></span>**2.1 Introduction**

This section provides a list of the resolved and open issues in the Intel<sup>®</sup> Omni-Path Software.

## <span id="page-12-3"></span>**2.2 Resolved Issues**

[Table 2-1](#page-12-0) lists issues that are resolved in this release.

#### <span id="page-12-0"></span>**Table 2-1. Issues resolved in this release (Sheet 1 of 2)**

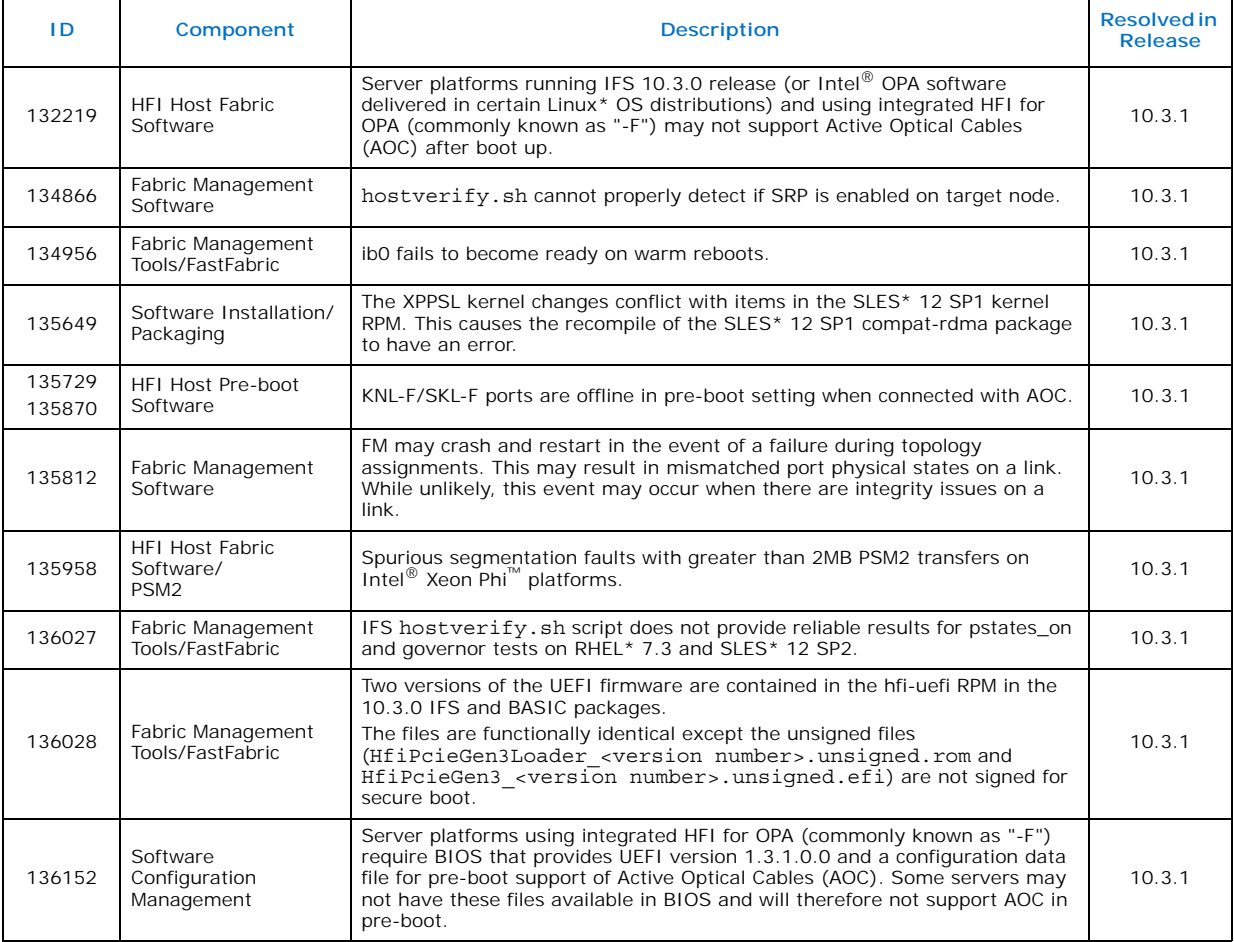

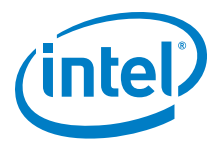

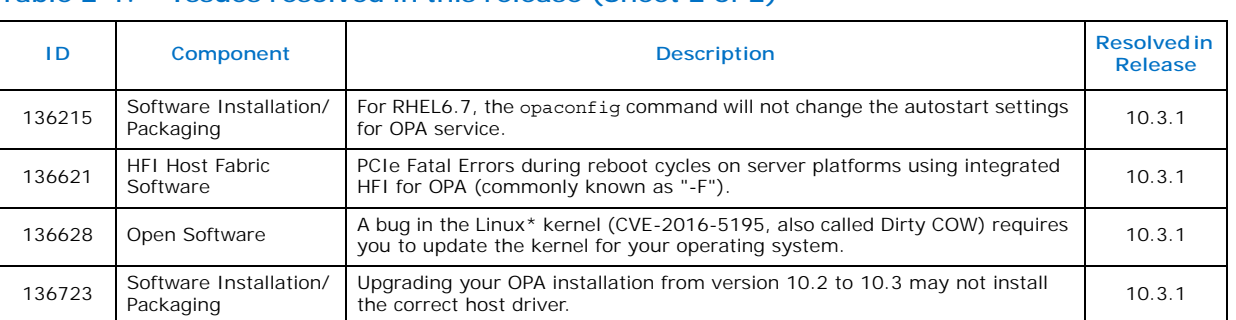

#### **Table 2-1. Issues resolved in this release (Sheet 2 of 2)**

[Table 2-2](#page-13-0) lists issues that are resolved in prior releases.

#### <span id="page-13-0"></span>**Table 2-2. Issues resolved in prior releases**

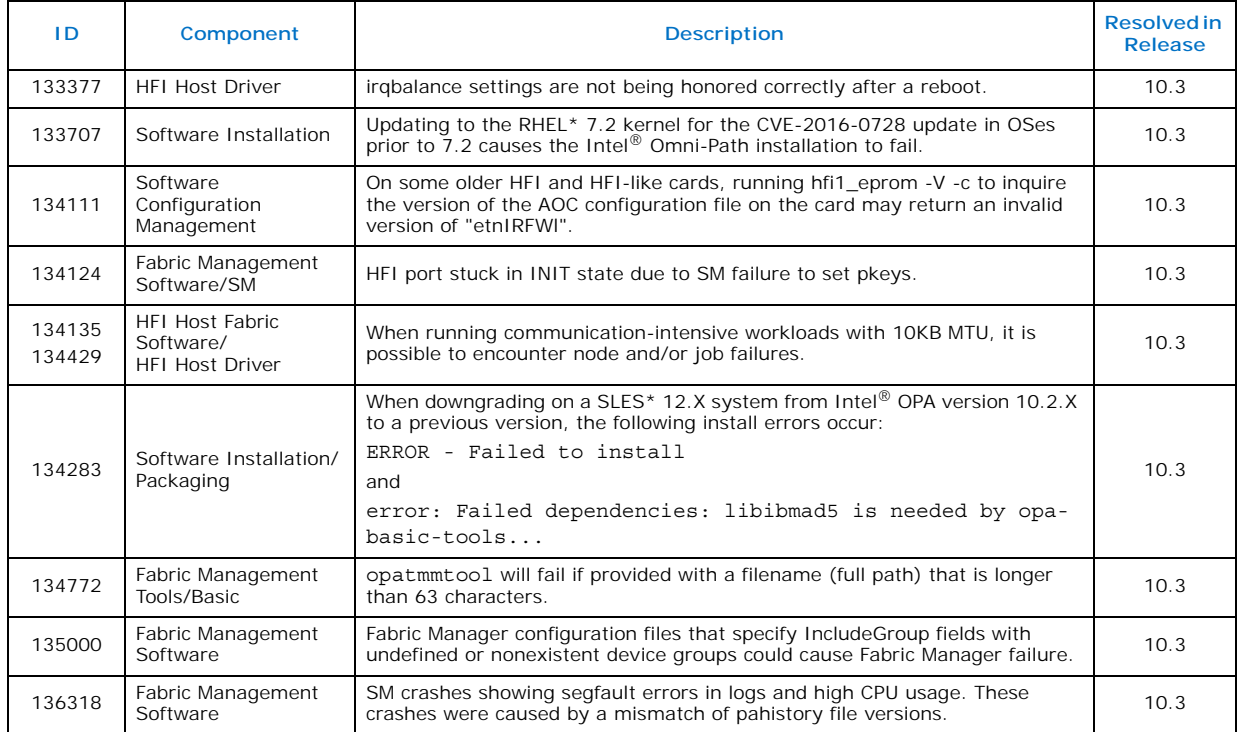

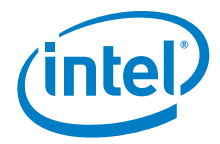

#### *Issues*

## <span id="page-14-1"></span>**2.3 Open Issues**

[Table 2-3](#page-14-0) lists the open issues for this release.

## <span id="page-14-0"></span>**Table 2-3. Open Issues (Sheet 1 of 8)**

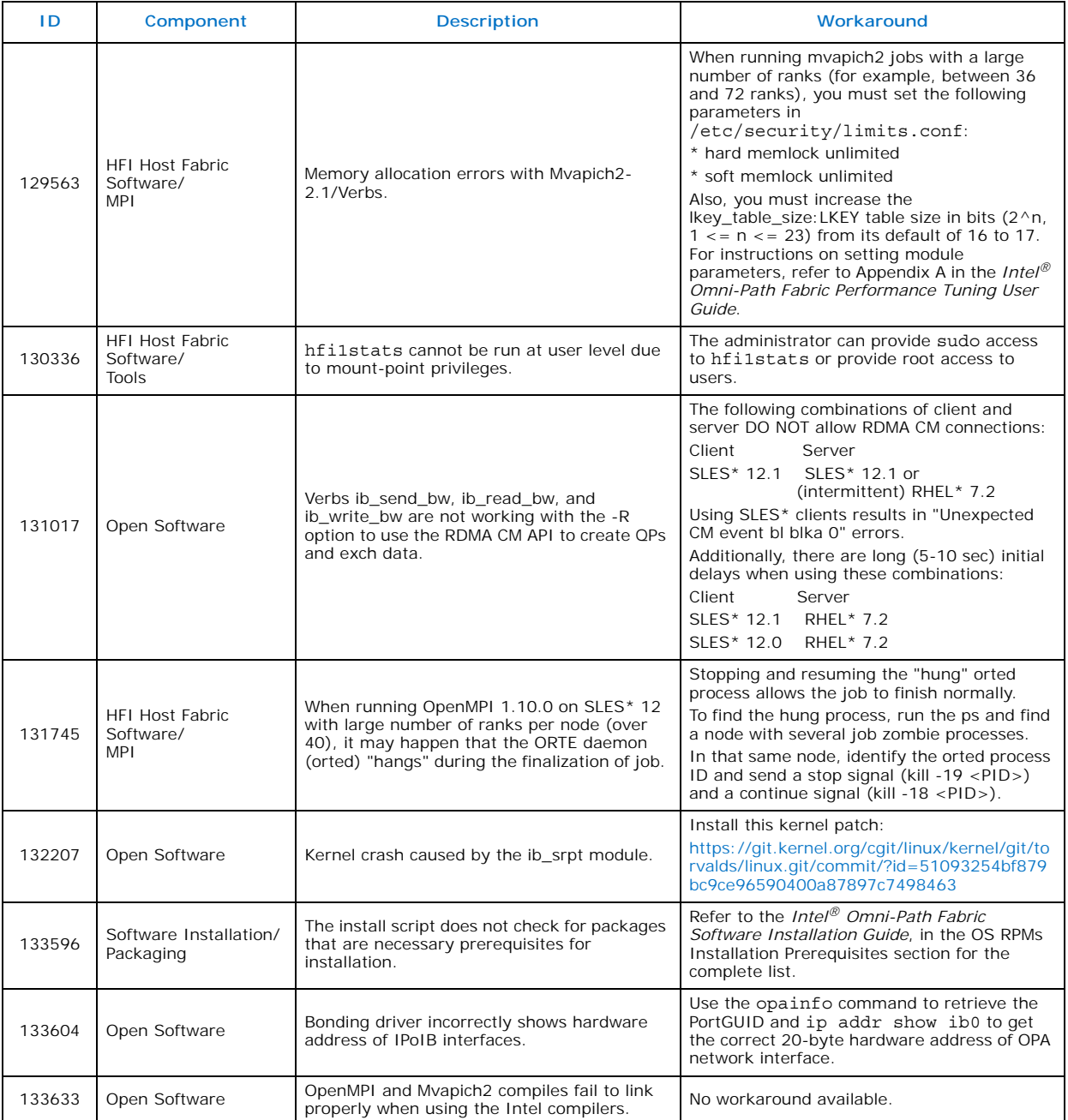

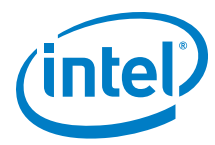

**Table 2-3. Open Issues (Sheet 2 of 8)**

| ID     | Component                                         | <b>Description</b>                                                                                                    | Workaround                                                                                                    |
|--------|---------------------------------------------------|----------------------------------------------------------------------------------------------------|----------------------------------------------------------------------------------------------------|
| 134268 | HFI Host Pre-boot<br>Software                     | The Option ROM image (e.g. containing a<br>UEFI driver) may not be executed if the BIOS<br>configures the HFI Expansion ROM BAR with<br>an address that is not 16MB aligned.                                                                                                    | Use a BIOS that configures the HFI Expansion<br>ROM BAR with an address that is 16MB<br>aligned.<br>Note that the main memory BAR of the<br>device is 64MB in size and therefore requires<br>64MB alignment. A BIOS implementation that<br>places the Expansion ROM BAR immediately<br>after the main memory BAR automatically<br>provides this workaround. Many BIOS<br>implementations have this property and<br>automatically meet the workaround criteria. |
| 134353 | Link Working Group<br><b>Issues</b>               | Very infrequently, when a link goes down, the<br>logical link state can remain stuck in the 'Init'<br>state.                                                                                                    | The device containing the affected port must<br>be rebooted in order to resolve the issue.<br>Ports in this state have a logical link state of<br>'Init' but do NOT have a physical port state of<br>'LinkUp'.                                                                                                    |
| 134471 | HFI Host Pre-boot<br>Software                     | The HFI UEFI driver cannot boot via PXE<br>using Grub 2.                                                                                                    | Use Elilo instead.                                                                                                    |
| 134493 | HFI Host Fabric<br>Software/<br><b>MPI</b>        | When using Mvapich2 with Intel® Omni-Path<br>PSM2, users will notice unexpected behavior<br>when seeding the built-in random number<br>generator with functions like srand or<br>srandom before MPI_Init is called. MPI_Init<br>re-seeds the random number generator with<br>its own value and does not restore the seed<br>set by the user application. This causes<br>different MPI ranks to generate different<br>sequences of random numbers even though<br>they started with the same seed value. | Seed the random number generator after<br>MPI_Init is called or use the reentrant<br>random number generator functions such as<br>drand48 r.                                                                                                    |
| 134494 | <b>HFI Host Fabric</b><br>Software/<br><b>MPI</b> | Open MPI uses srand() family functions at<br>MPI_Init() time. Therefore, if the user sets<br>srand() before calling MPI_Init(), the values<br>will be altered.                                                                                                    | a) Fixed in Open MPI 2.0.1.<br>b) Call srand() functions family after calling<br>$MPI_Init()$ .                                                                                                    |
| 134819 | HFI Host Pre-boot<br>Software                     | In KNL-F EFI shell, the command<br>if config -1 does not correctly display the<br>IP address after being assigned via DHCP.                                                                                                    | Launch a newer, working version of the EFI<br>shell from the embedded shell.                                                                                                    |
| 134821 | HFI Host Pre-boot<br>Software                     | The UEFI network stack is initialized with a<br>default network address before the driver<br>receives a MAD packet containing an updated<br>and actual subnet prefix. Therefore, in ARP<br>and IP UEFI drivers the old (default) HW<br>address is still used, causing problems with<br>packet receiving and transmitting.                                                                                                    | Use default subnet prefix,<br>0xfe80000000000000, when configuring a<br>subnet for PXE boot over OPA.                                                                                                    |
| 134904 | Custom HFI SW/FW                                  | Legacy PXE boot using IPXE while the HFI<br>UEFI driver is loaded causes a hang.                                                                                                    | Configure PXE operation to boot using UEFI<br>boot mode.                                                                                                    |
| 135040 | Fabric Management<br>Software                     | You can't currently specify portions of an<br>Intel <sup>®</sup> DCS chassis that is not populated and<br>is not expected to be populated. If CoreFull is<br>1, all the internal links for that chassis are<br>generated when run against<br>opaxlattopology. If CoreFull is 0, none of<br>the links are generated.                                                                                                    | Copy internal configuration of desired Intel®<br>DCS switch into the main topology tab of the<br>spreadsheet. Then delete all lines<br>corresponding to leafs or spines that are not<br>present in the configuration.                                                                                                    |
| 135068 | HFI Host Pre-boot<br>Software                     | When PXE booting using older versions of<br>Grub 2 over Ethernet while the HFI UEFI<br>driver is loaded, some servers will crash with<br>an RSOD (Red Screen of Death).                                                                                                    | Upgrade to the latest version of Grub 2.                                                                                                    |
| 135084 | HFI Host Hardware                                 | During extensive power cycle testing, HFI<br>adapter might fail to appear in PCI config<br>space.                                                                                                    | Reboot or power cycle the platform.                                                                                                    |

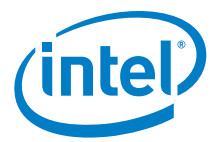

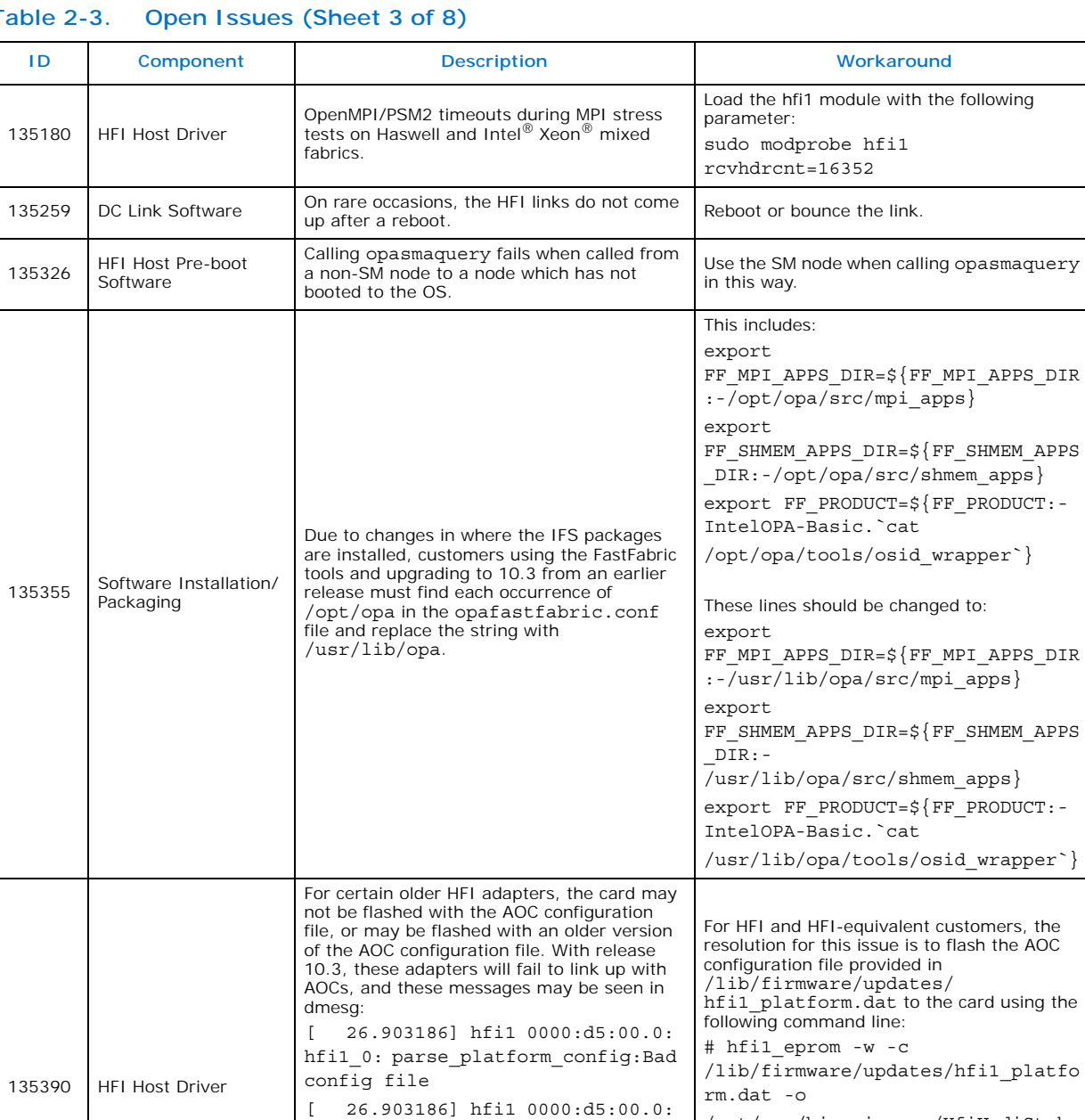

#### **Table 2-3. Open Issues (Sheet 3 of 8)**

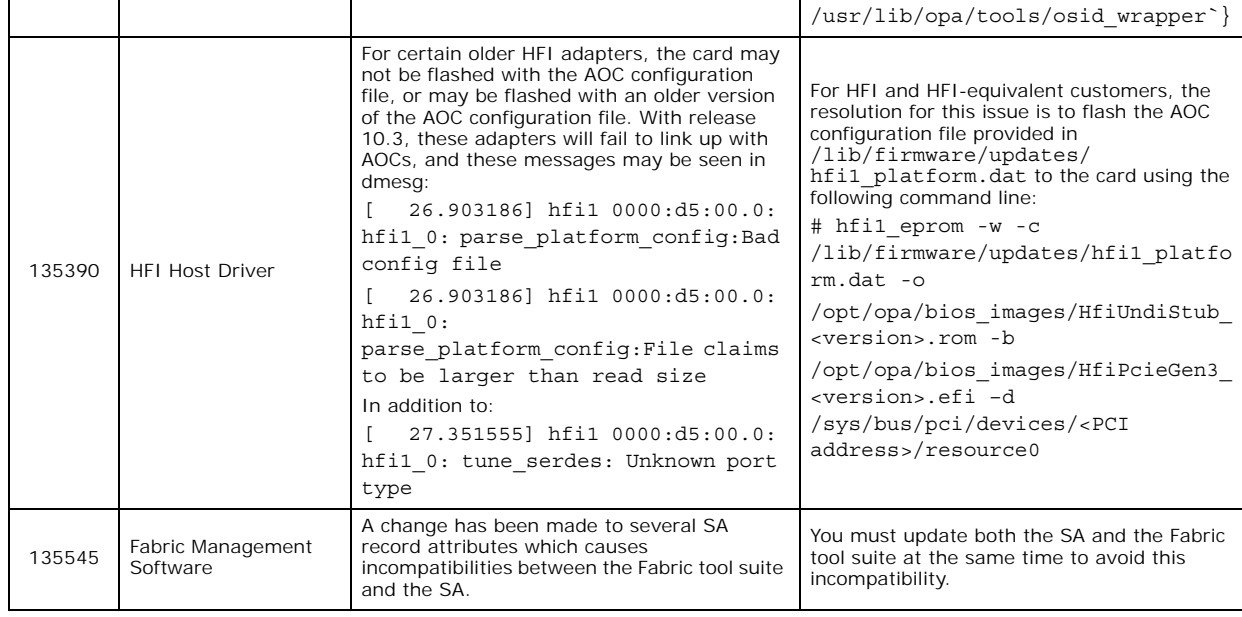

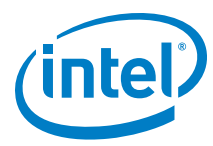

**Table 2-3. Open Issues (Sheet 4 of 8)**

| ID     | Component                             | <b>Description</b>                                                                                                    | Workaround                                                                                                    |
|--------|---------------------------------------|----------------------------------------------------------------------------------------------------|----------------------------------------------------------------------------------------------------|
| 135648 | Fabric Management<br>Tools/FastFabric | MPI applications are installed under the<br>/usr/lib directory structure, which may be<br>set up to be read-only overall. This causes<br>resulting FastFabric operations to fail since<br>mpi_apps contain source code and run scripts<br>for sample MPI applications, test programs<br>and benchmarks. | If you want to build them via the "Rebuild<br>MPI Library and Tools" option in the<br>opafastfabric menu, you must first<br>perform the following steps to copy the files<br>out of /usr/lib that may be a read-only<br>directory:<br>1) Create a mirror directory named<br>mpi apps in a writable area, such as under<br>SHOME.<br>mkdir \$HOME/mpi apps<br>2) Copy /usr/lib/opa/src/mpi apps/*<br>to the mirror directory.<br>$cp - r$<br>/usr/lib/opa/src/mpi apps/*<br>\$HOME/mpi apps<br>3) Fdit<br>/etc/sysconfiq/opa/opafastfabric.<br>conf and change the setting of<br>FF MPI APPS DIR to the new mirror<br>directory.<br>export<br>FF MPI APPS DIR= $\frac{5}{5}$ FF MPI APPS DIR<br>:-\$HOME/mpi apps}<br>You can now execute the "Rebuild MPI Library<br>and Tools" option safely. |
| 135711 | Software Installation/<br>Packaging   | After generating the opafm.xml file from the<br>config generate script, the FE is not<br>enabled.                                                                                                    | None.                                                                                                    |
| 135873 | Fabric Management<br>Tools/FastFabric | hostverify.sh fails with RHEL* 6.7 due to the<br>Intel P-State driver not being the default<br>cpufreq driver.                                                                                                    | Item 1 in the Documentation Errata section<br>of this document describes how to set the<br>Intel P-State driver as the default.                                                                                                    |
| 135929 | HFI Host Pre-boot<br>Software         | Intel <sup>®</sup> Omni-Path Boot nodes occasionally<br>dropped from fabric when switching master<br>SM from one node to another.                                                                                                    | Reboot PXE client node.                                                                                                    |
| 135951 | Fabric Management<br><b>Tools</b>     | When creating host verify punchlist, the<br>following error message is displayed:<br>unable to parse filter -s Invalid slot<br>number                                                                                                    | None.                                                                                                    |
| 135963 | Packaging                             | Cannot install IFS software on RHEL* 7.3<br>using the command: $./$ INSTALL $-vv - a$                                                                                                    | Use the -v option instead.                                                                                                    |
| 135975 | Fabric Management<br>Tools/FastFabric | After performing an OPA software<br>configuration update, some unmanaged<br>switches do not update the settings for<br>LinkWidth and LinkWidthDnGrade enables.                                                                                                    | A reboot is required for configuration changes<br>made to an externally managed switch to<br>become active.                                                                                                    |

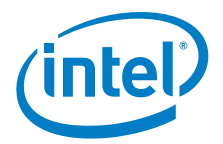

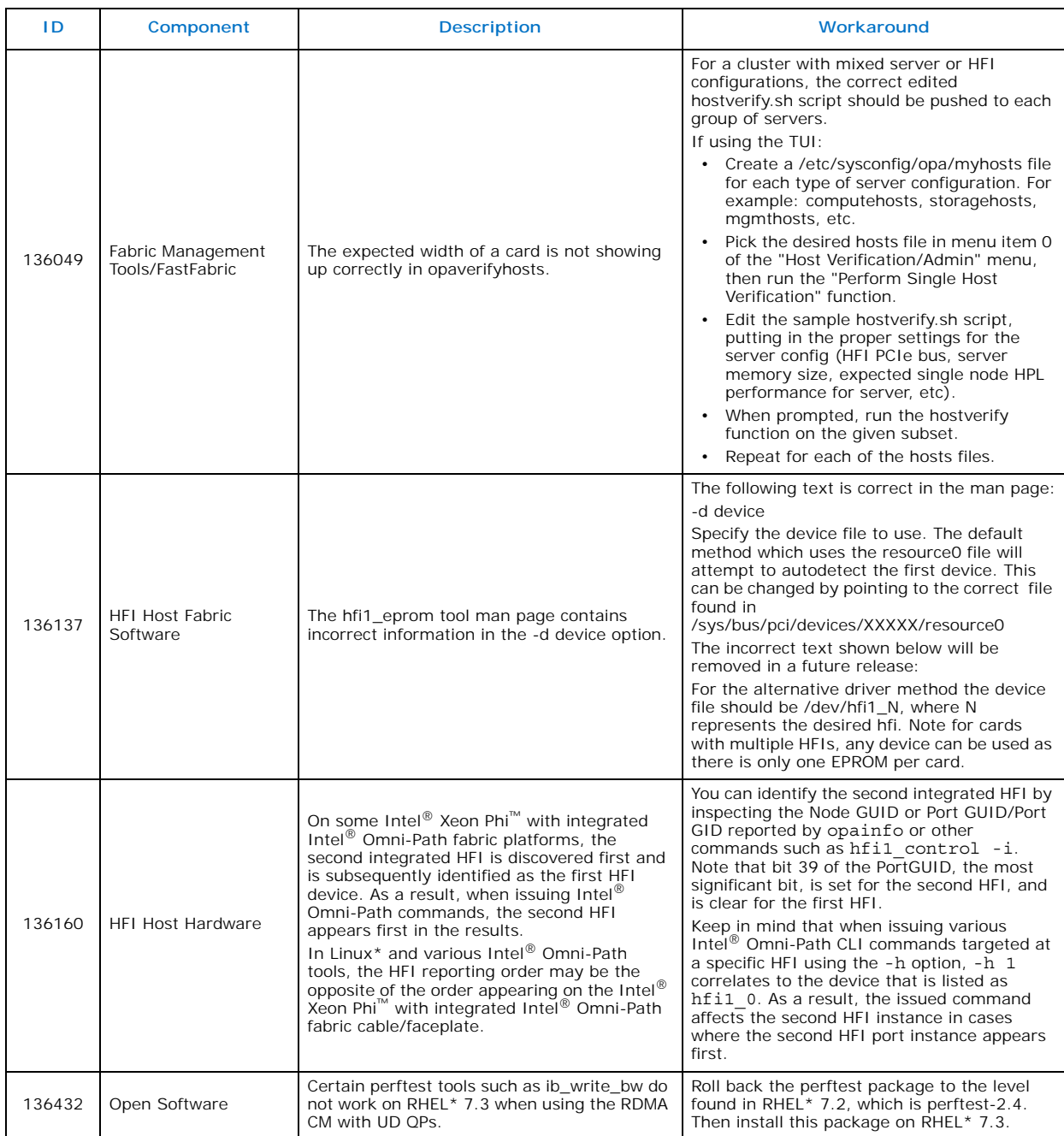

#### **Table 2-3. Open Issues (Sheet 5 of 8)**

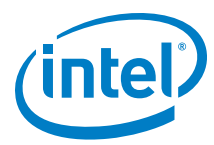

*Issues*

**Table 2-3. Open Issues (Sheet 6 of 8)**

| 1D     | Component                             | <b>Description</b>                                                                                                    | Workaround                                                                                                    |
|--------|---------------------------------------|----------------------------------------------------------------------------------------------------|----------------------------------------------------------------------------------------------------|
| 136436 | Fabric Management<br>Tools/FastFabric | On SLES* 12.2, node_desc is not populated<br>with the host name when system is booted<br>up.                           | Install and run the rdma-ndd daemon on<br>each node.<br>1. Unpack IFS:<br># tar xzf IntelOPA-IFS.SLES122-<br>x86_64.10.3.0.0.81.tgz<br># 1s<br>IntelOPA-IFS.SLES122-<br>x86 64.10.3.0.0.81<br>IntelOPA-IFS.SLES122-<br>x86 64.10.3.0.0.81.tgz<br>2. Uninstall infiniband-diags and<br>libibnetdisc5 libraries. (SLES* splits out the<br>libibnetdisc library but it is included in the IFS<br>infiniband-diags version.)<br># rpm -e infiniband-diags<br># rpm -e libibnetdisc5<br>3. Install the older version of infiniband-<br>diags from the IFS package.<br># cd IntelOPA-OFED DELTA.SLES122-<br>$x86_64.10.3.0.0.82/$<br># rpm -Uvh ./infiniband-diags-1.6.7-<br>2.x86 64.rpm<br>4. Enable rdma-ndd:<br># systemctl daemon-reload<br># systemctl status rdma-ndd<br>rdma-ndd.service - RDMA Node<br>Description Daemon<br>Loaded: loaded<br>(/usr/lib/systemd/system/rdma-<br>ndd.service; disabled; vendor preset:<br>disabled)<br>Active: inactive (dead)<br># systemctl enable rdma-ndd<br>Created symlink from<br>/etc/systemd/system/multi-<br>user.target.wants/rdma-ndd.service to<br>/usr/lib/systemd/system/rdma-<br>ndd.service.<br>5. Start rdma-ndd and check the status:<br># systemctl start rdma-ndd<br># systemctl status rdma-ndd<br>6. Test that it is working:<br># cat<br>/sys/class/infiniband/hfil_0/node_desc<br>phs1fnive08u26 hfi1 0<br># hostname foo<br># cat<br>$/\!$ sys/class/infiniband/hfil_0/node_desc<br>foo hfil 0<br># hostname phs1fnive08u26<br># cat<br>/sys/class/infiniband/hfi1_0/node_desc<br>phs1fnive08u26 hfi1 0<br># reboot<br>$\sim$ $\sim$ $\sim$<br># cat<br>/sys/class/infiniband/hfi1 0/node desc<br>phs1fnive08u26 hfi1 0 |
| 136437 | HFI Host Fabric<br>Software           | When using RHEL* 7.2, the default generic<br>PXE boot image does not work due to missing<br>driver and firmware files. | None.                                                                                                    |

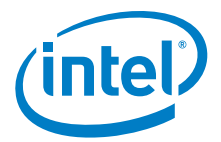

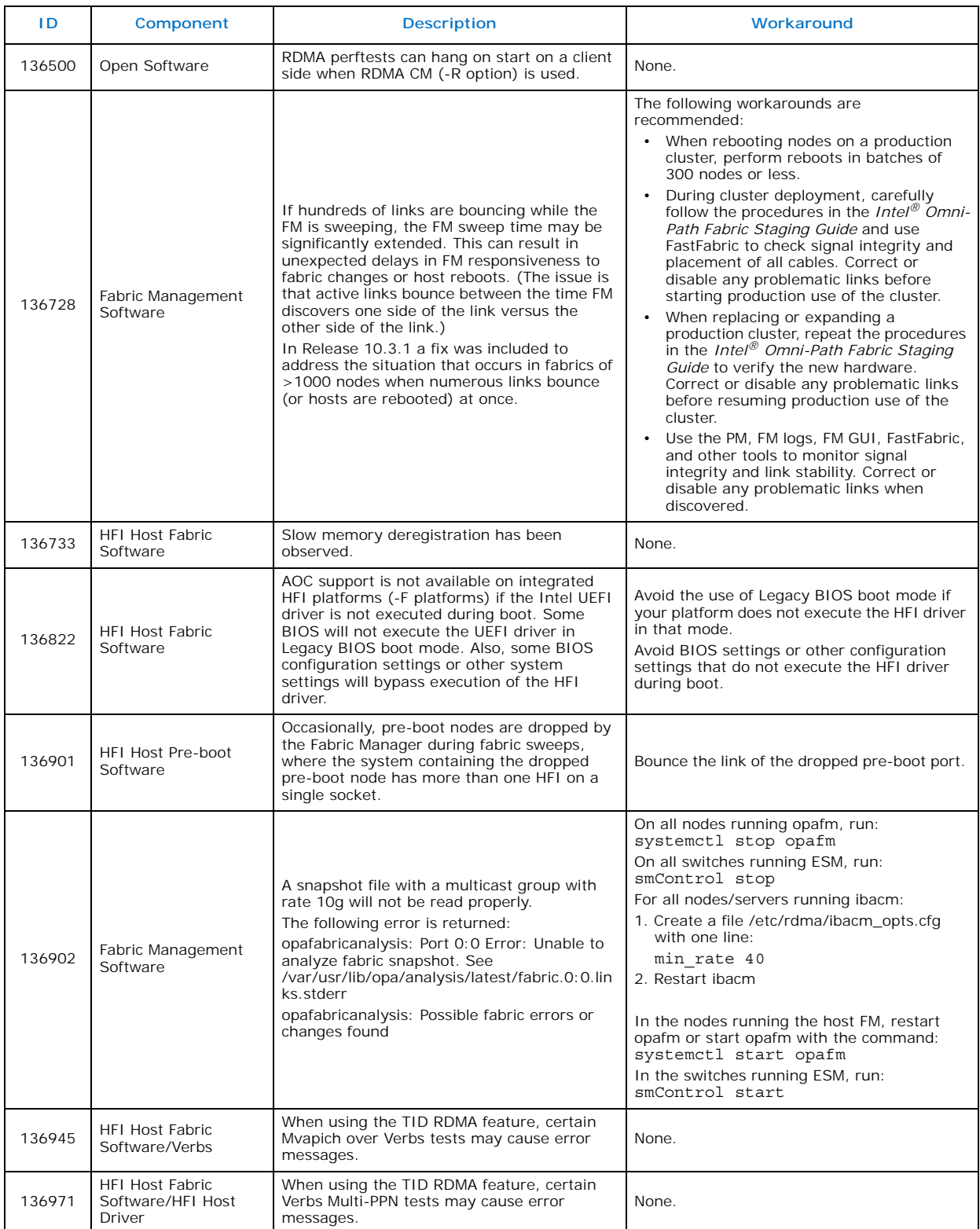

#### **Table 2-3. Open Issues (Sheet 7 of 8)**

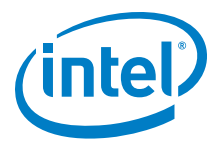

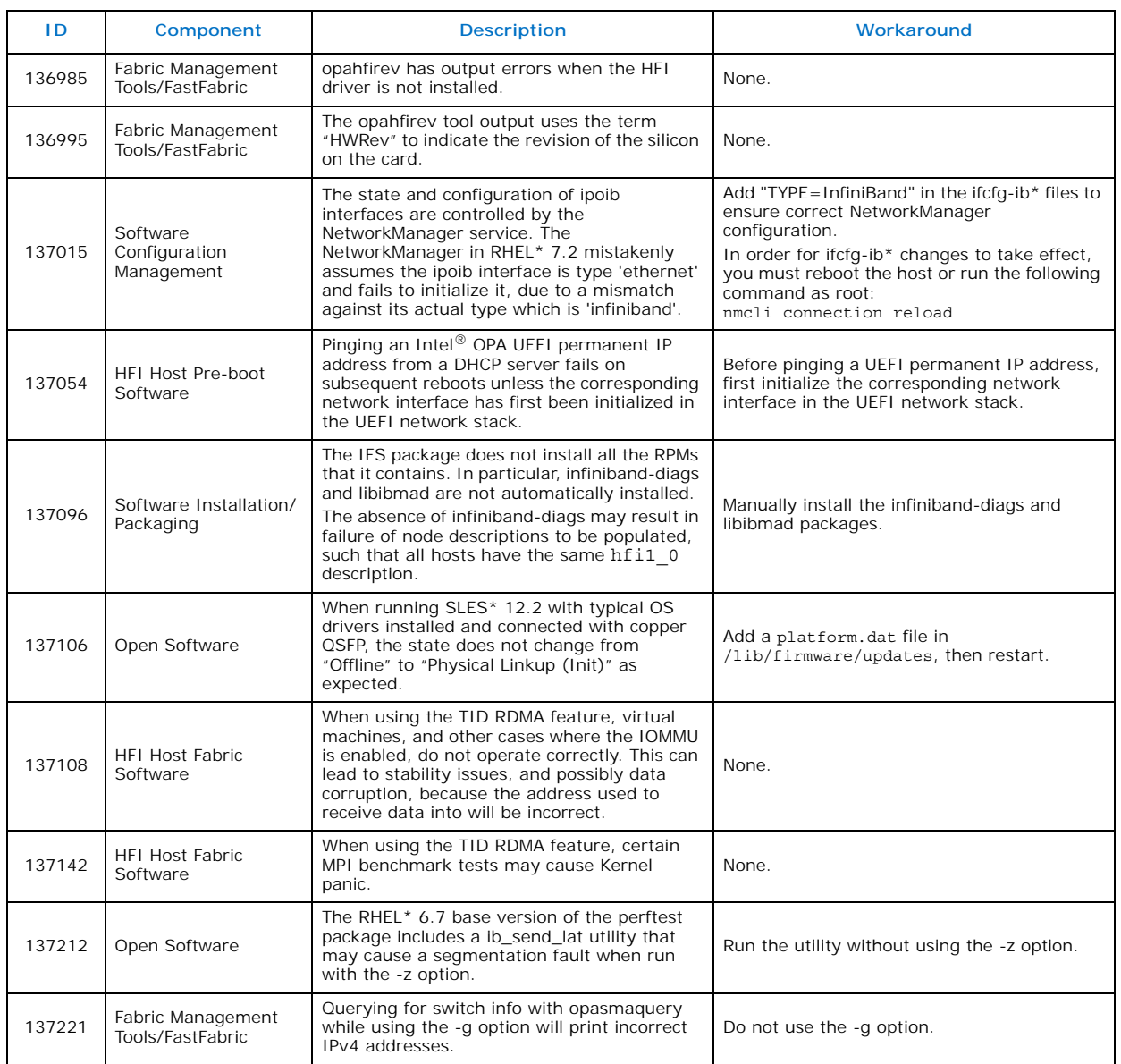

## **Table 2-3. Open Issues (Sheet 8 of 8)**

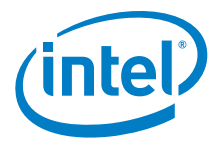

# <span id="page-22-0"></span>**3.0 Documentation Errata**

This section describes issues in the user documentation that are relevant to this release. The documentation updates will be made in a future release.

#### <span id="page-22-1"></span>**1. Include hostverify changes in performance guide**

Issue: 136684

Document: *Intel® Omni-Path Fabric Performance Tuning User Guide*

New Text: A new section will be added to the document as follows.

#### **3.2.3 Switching to the Intel P-State Driver to Run Certain FastFabric Tools**

Some Intel-provided tools require the use of the Intel P-State driver rather than the acpi\_cpufreq driver. For example, the hostverify.sh tool fails with RHEL\* 6.7 due to the Intel P-State driver not being the default cpufreq driver.

If you are using the acpi cpufreg driver, perform the following steps to temporarily switch to the Intel P-state driver in order to use the target tool.

#### **Temporary Switch to Intel P-State Driver**

To temporarily switch to the Intel P-state driver, perform the following steps:

- 1. Make sure cpupowerutils package is installed. # yum install cpupowerutils
- 2. Check if any other cpufreq kernel driver is active. # cpupower frequency-info -d
- 3. Unload another cpufreq kernel driver (if any). # rmmod acpi cpufreq
- 4. Load intel\_pstate driver.
	- # modprobe intel pstate
- 5. Set cpufreq governor to 'performance'. # cpupower -c all frequency-set -g performance
- 6. After using hostverify.sh or other tools that needed the Intel P-state set, you may reboot to return to the acpi\_cpufreq driver.

#### **Load Intel P-State Driver at Boot Time**

To load the Intel P-state driver at boot time, perform the following steps:

1. Create a script file /etc/sysconfig/modules/intel\_pstate.modules and add the below text to it. #!/bin/sh

/sbin/modprobe intel\_pstate >/dev/null 2>&1

- 2. Add executable permissions for the file:
	- # chmod +x /etc/sysconfig/modules/intel pstate.modules

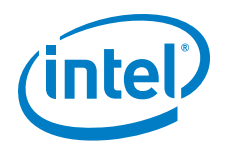

- 3. Reboot the system for the changes to take effect.
- 4. Verify that the Intel P-state driver is loaded.
- 5. Install the cpupowerutils package, if not already installed: # yum install cpupowerutils
- 6. Set cpufreq governor to 'performance' using the command: # cpupower -c all frequency-set -g performance

To re-enable the acpi\_cpufreq driver, perform the following:

```
1. Disable intel_pstate in the kernel command line:
  Edit /etc/default/grub by adding intel_pstate=disable to 
  GRUB_CMDLINE_LINUX.
  For example:
  GRUB_CMDLINE_LINUX=vconsole.keymap=us console=tty0
  vconsole.font=latarcyrheb-sun16 crashkernel=256M
  console=ttyS0,115200 intel_pstate=disable
```
2. Apply the change using:

```
if [ -e /boot/efi/EFI/redhat/grub.cfg ]; then
   GRUB_CFG=/boot/efi/EFI/redhat/grub.cfg
else if [ -e /boot/grub2/grub.cfg ]; then
   GRUB_CFG=/boot/grub2/grub.cfg
grub2-mkconfig -o $GRUB_CFG
```
3. Reboot.

When the system comes back up with intel pstate disabled, the acpi\_cpufreq driver is loaded.

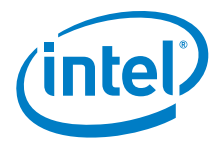

#### **2. Update documentation with ESM limitations**

Issue: 136895 Document: *Intel® Omni-Path Fabric Suite Fabric Manager User Guide* New Text: The following section will be updated with new text and a table (see changebars).

## **1.4.3 Choosing Between Host and Embedded FM Deployments**

Refer to the *Intel® Omni-Path Fabric Software Release Notes* or embedded firmware for more guidance in choosing between deploying a host or embedded FM solution.

#### **Table 1. HSM versus ESM Major Capability Differences**

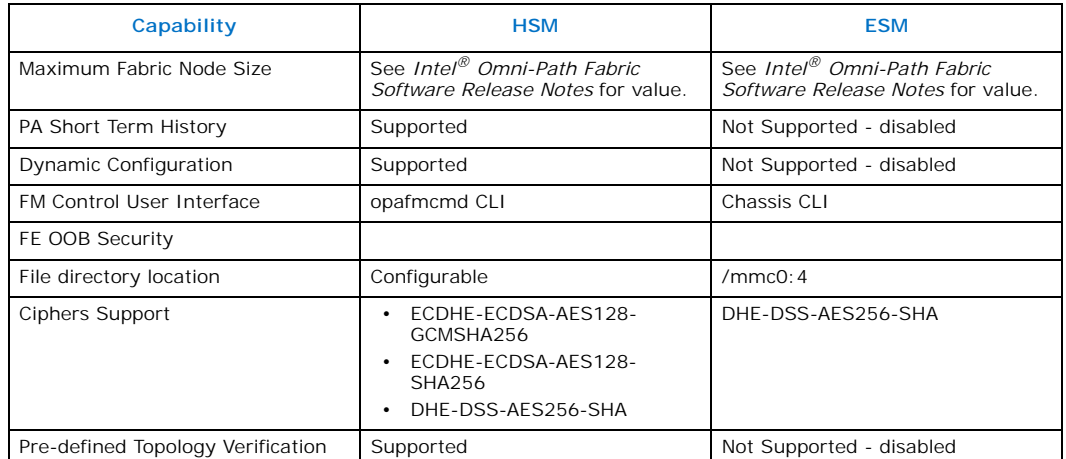

#### **Host-Based Fabric Manager or Embedded Fabric Manager Recommendations**

Both fabric managers provide full functionality and the host-based fabric manager can be used in any scenario. The embedded fabric manager is implemented on lightweight internal hardware for smaller fabrics. As a result, the following recommendations exist.

- Director Class Switch configurations A host-based subnet manager is required. host-based fabric managers run on a minimally configured server. For redundancy, two or more servers can run the host fabric manager simultaneously.
- Managed Edge switches For fabrics of more than 100 nodes, which typically occur with three or more 48-port switches in a fabric, a host-based fabric manager is suggested.

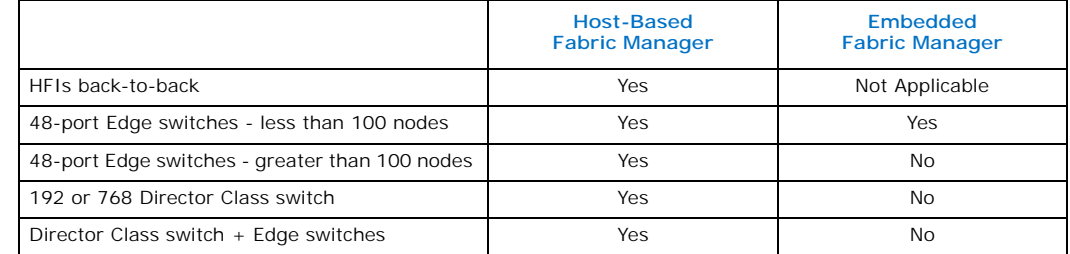

**§ §**